### **SinaLite**

# **WHITE INK SETUP GUIDE**

Using white ink is a great way to add a bit of uniqueness and style to your printed project. With the introduction of many new stocks and options, SinaLite now offers the addition of printing white ink alongside your usual CMYK colours. But before you place an order there are a few things (detailed in this document) that you should keep in mind.

### What stock/substrates use white ink?

- Silver Brushed BOPP Permanent  $\bullet$
- Clear BOPP  $\bullet$
- Silver Poly  $\bullet$
- Estate #4 Paper Permanent  $\bullet$
- Silver Foil Paper Freezer Permanent  $\bullet$
- Pink Fluorescent Paper Permanent  $\bullet$
- Red Fluorescent Paper Permanent
- Green Fluorescent Paper Permanent
- Orange Fluorescent Paper Permanent
- Yellow Fluorescent Paper Permanent

For all these products, the white ink prints first (meaning it is a support colour underneath the CMYK colours). White cannot be printed on top of the CMYK artwork.

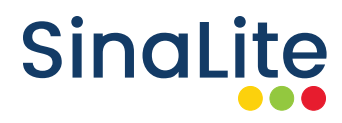

### Types of white colours used in this document

(They all have different and specific meanings)

**Roll Labels**

#### White\_Ink

White\_Ink refers to the spot colour in your roll label artwork.

**Native application**

#### White (default)

White refers to areas where there is no colour value. These areas will not print and the stock colour will show.

### How do you order white ink?

Be sure to select "White + CMYK" or "White Only" if you wish to have white ink printed on your job for these stocks. Otherwise, the areas left white in your artwork will not be printed on - you will only see the stock itself.

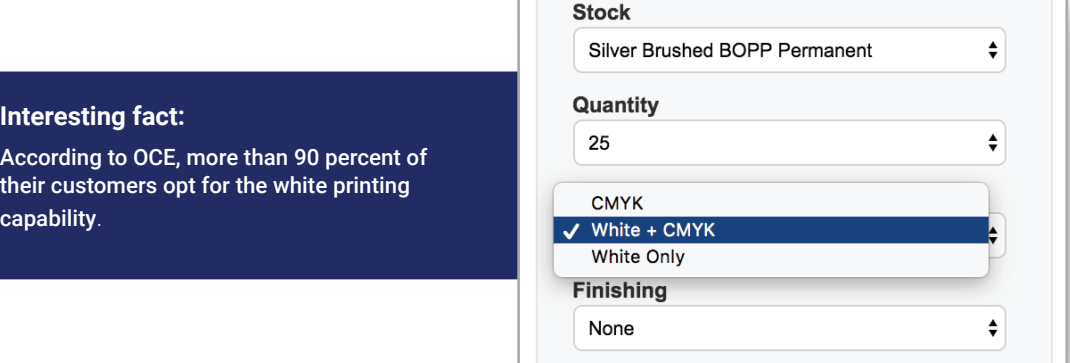

## **SinaLite**

## How to prepare white ink files?

We strongly recommend building the file in the latest version of Adobe Illustrator. Below are the requirements for preparing a file with white ink:

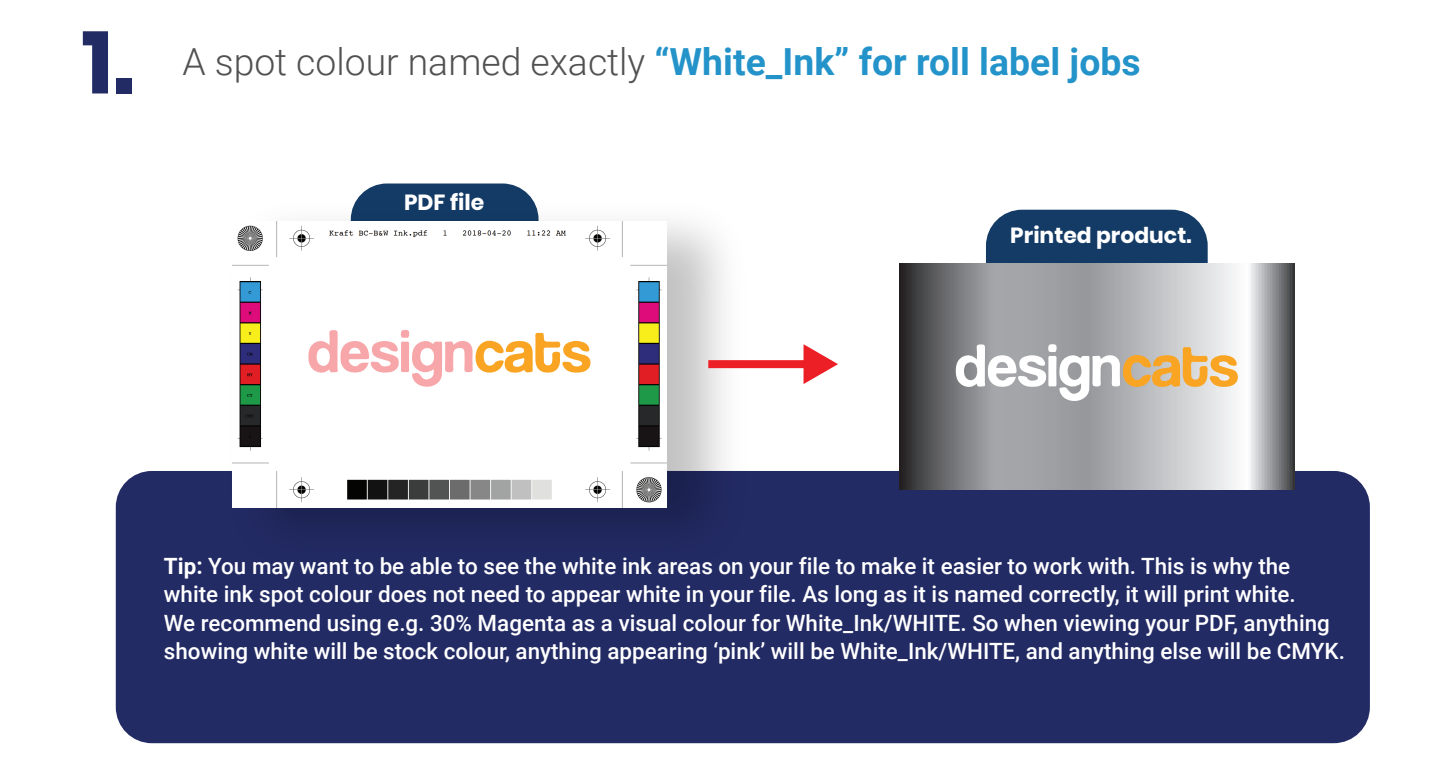

**2.**

The rest of your file should be in CMYK or K only (no RGB or spot colours). We are able to proceed with files that are not in CMYK only, but we highly recommend you supply your file in CMYK only (with the exception of the White\_Ink/WHITE or Dieline) to prevent unexpected results.

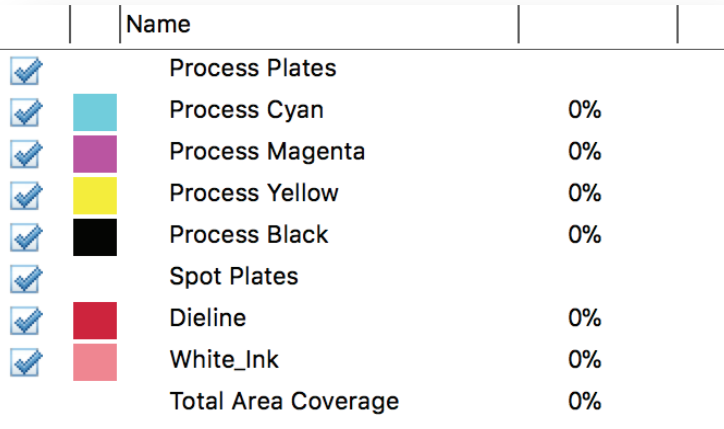

**Tip:** A quick way to see if the file is set up correctly is to open your PDF in Adobe Acrobat Pro (not Reader) go to output preview, and make sure that you set your "Show" tab as "Show all". This should give you a preview of all the colors being used in the document.

## **SinaLite**

If you require white ink underneath your artwork, here is just one method to achieve it. **3.**

- All the White\_Ink/WHITE artwork should be placed on its own layer above the artwork layer. The name of this layer does not matter.This layer can be turned off while file is worked on but needs to be turned on when file is submitted.
- As well, all White\_Ink/WHITE objects need all strokes and fills to be set to overprint. To view this file correctly, you may need to use overprint preview.

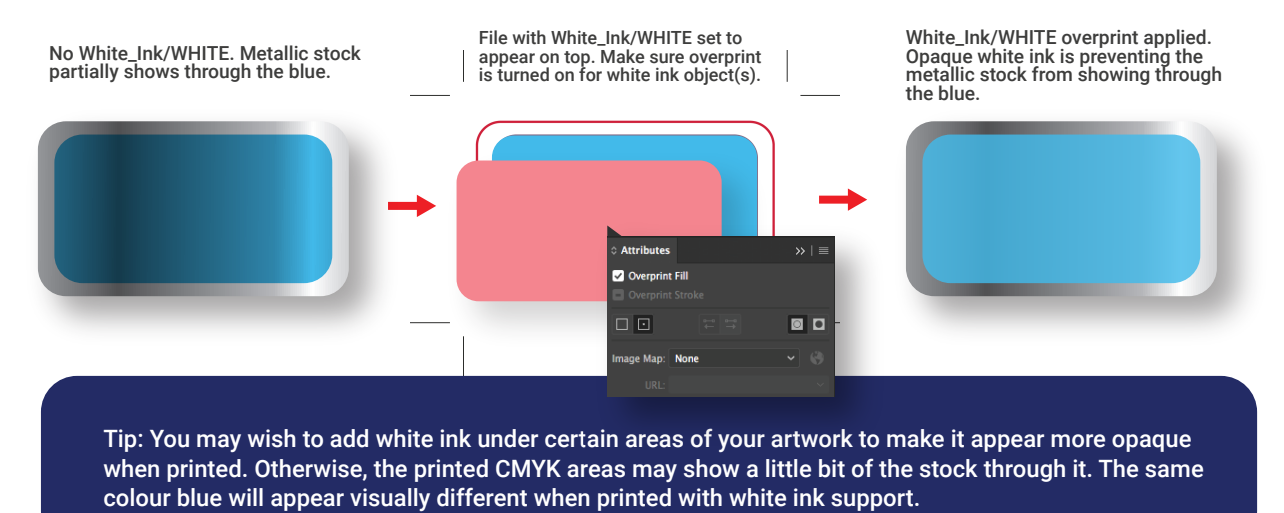

If you require White\_Ink/WHITE to **print alone (not as a supporting and alone in the circle object is filled** with White\_Ink/WHITE and **4. is set to knockout.** colour under CMYK), all strokes and fills must be set to **knockout.**

The circle object is filled

**5.**

For areas where you want to print no artwork, meaning the **stock colour will show** (silver, clear, Kraft, etc.), use the default White (no colour). Please refer to the chart at the beginning of the document to help you clarify.

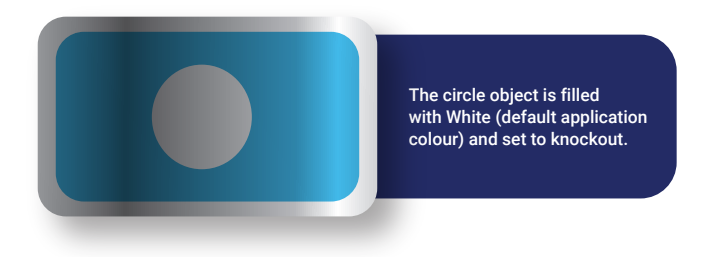

## **SinaLite**

## Frequently asked questions

Can I supply artwork that contains only White\_Ink/WHITE?  $\bullet$ 

Yes. In this case nothing else will print on the roll label besides the White\_Ink/White.

#### • Should I supply the white ink as a separate file?

No, please supply the white ink in your print file. It must be supplied as one single file with your print artwork (5 colour file).

#### • Does the white ink need to be on its own layer?

No, but it is recommended you have all White\_Ink/WHITE objects on its own layer. This makes the file easier to work on.

#### • Do custom dielines need to be on their own layer?

Yes, custom dielines need to be on their own layer (separate from all print and white ink objects) and named exactly Dieline. It must be a stroke only and set to overprint.

#### Can Prepress create white ink for me?

If the file is supplied all vector elements as we recommend, we may be able to create it with an incurred cost. We strongly recommend you build your own file correctly prior to uploading it, as the interpretation of Prepress may not be what you intend.

#### **Need more help?** Feel free to call us at 1 866-899-2499